**Herní klávesnice Auroza Instalace:** 1. Připojte USB konektor myši do USB portu počítače. 2. Instalace byla dokončena. **Kombinace funkčních kláves:** 1. stiskněte klávesu FN + F1 = tento počítač (my computer) 2. stiskněte klávesu FN+ F2 = můj e-mail (my mail) 3. stiskněte klávesu FN+ F3 = internetový prohlížeč (internet browser) 4. stiskněte klávesu FN+ F4 = media player 5. stiskněte klávesu FN+ F5 = play/pause 6. stiskněte klávesu FN+ F6 = stop 7. stiskněte klávesu FN+ F7 = předchozí (previous) 8. stiskněte klávesu FN+ F8 = další (next) 9. stiskněte klávesu FN+ F9 = zvýšení hlasitosti (volume increase) 10. stiskněte klávesu FN+ F10 = snížení hlasitosti (volume decrease) 11. stiskněte klávesu FN+ F11 = vypnutí zvuku (mute) 12. stiskněte klávesu FN+ F12 = otevření záložek v prohlížeči 13. zámek kláves Windows (Windows lock key) **Řešení problémů:** Pokud není počítač schopen rozpoznat klávesnici, vytáhněte USB konektor a připojte klávesnici znovu. V případě dotazů navštivte naše oficiální webové stránky nebo kontaktujte našeho distributora. **Technická specifikace:** 1. počet kláves: 87+ 12 multimediálních 2. velikost: 38,3 x 19,2 x 3,5 cm 3. napětí: 5V 4. připojení: USB **Kompatibilní s:** OS: Windows 98 / 2000 / ME / NT / XP / Win 7/8 **Údržba:** Nevystavujte klávesnici nadměrným nárazům. Nepolévejte klávesnici vodou ani jinými tekutinami. Nepokládejte na klávesnici žádný těžký předmět – může to způsobit deformaci. Kvalita povrchu klávesnice se může dlouhodobým používáním zhoršit. **Herní myš Auroza Vlastnosti:** 1. prostřední tlačítko 2. DPI přepínací tlačítko (500/1000/2000/3000/4000 DPI) 3. vpřed 4. vzad 5. levé tlačítko 6. pravé tlačítko 7 I FD 8. senzor 9. teflonové nožičky 10. volba frekvence (125/250/500/1000 Hz) 11. E-blue USB konektor 12. odstínění kabelu 13. kabel **Instalace:** 1. Připojte USB konektor myši do USB portu počítače. 2. Instalace byla dokončena. **Řešení problémů:** *1. Myš nereaguje* Ujistěte se, že USB konektor je zapojen pevně. *2. Absence laseru při sledování* Zkuste opětovně připojit konektor USB k počítači a ujistěte se, že je dobře zapojen. *3. Kurzor se pohybuje příliš rychle nebo pomalu* Na myši nastavte pomocí tlačítka DPI správné rozlišení DPI. **Kompatibilní s:** Windows 98 / 2000 / ME / NT / XP / Win 7/8 **Údržba:** 1. Nevystavujte myš nadměrným nárazům. 2. Zacházejte opatrně se senzorem a nedívejte se přímo do něj. 3. Nepokládejte na myš těžké předměty - těžká váha, či tlak může způsobit její deformaci 4. Kvalita povrchu myši se může dlouhodobým používáním zhoršit. 5. Dbejte na to, aby byl senzor myši vždy čistý. Zamezíte tím zkresleným pohybům myši. **Balení obsahuje:** 1 x herní klávesnice Auroza, 1 x herní myš Auroza, 1 x uživatelská příručka **Přepravní podmínky:**

#### Je zakázáno se zbožím házet, nebo jej pouštět z výšky na zem. Pokud se zboží nachází v místě s vysokou vlhkostí, doporučuje se použití ochranných obalů proti vlhkosti. Je zakázáno postavit více než 4 kusy balení na sebe.

#### **Záruční podmínky**

Záruční lhůta začíná plynout ode dne nákupu. V případě vady se obraťte na prodejce s vysvětlením závady, s dokladem o koupi a s celým příslušenstvím.

V případě chybějících komponent, jako je návod, software nebo jiné části, se prosím obraťte na prodejce. Záruka ztrácí platnost v případě vykonaní změn produktu, mechanického poškození, použití na jiné účely, než je určený, oprav vykonaných třetí stranou a nedbalosti.

V žádném případě nebude výrobce zodpovědný za jakoukoliv náhodnou nebo následnou škodu, včetně ztráty příjmu nebo jiných obchodních ztrát vzniklých při použití tohoto výrobku

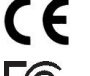

Toto zařízení splňuje základní požadavky a další relevantní podmínky příslušných evropských směrnic.

Toto zařízení splňuje ustanovení části 15 pravidel komise FCC. Používání je omezeno následujícími podmínkami: (1). Zařízení nesmí způsobovat škodlivé rušení (2). Zařízení musí akceptovat jakékoli přijaté rušení včetně takového, které může způsobit jeho nežádoucí činnost.

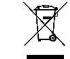

Tento symbol znamená , že s výrobkem nesmí být zacházeno jako s běžným komunálním odpadem. Měl by být<br>Jředán na příslušné sběrné místo pro recyklaci elektrických a elektronických zařízení, nebo vrátit dodavateli předán na příslušné sběrné místo pro recyklaci elektrických a elektronických zařízení, nebo k likvidaci

# **RoHS**

Směrnice o omezení používání nebezpečných složek (olovo, rtuť, šestimocný chrom, kadmium, polybromované bifenyly, polybrmovaný difenyléter)

# **SK – Herná sada Auroza - užívateľská príručka**

# **Herná klávesnica Auroza**

**Inštalácia:**

1.Pripojte USB konektor myši do USB portu počítača.

# 2. Inštalácia je dokončená.

- **Kombinácia funkčných kláves:**
- 1. stlačte klávesFN + F1 = tento počítač (my computer) 2. stlačte klávesFN+ F2 = môj e-mail (my mail)
- 3. stlačte klávesFN+ F3 = internetový prehliadač (internet browser)
- 4. stlačte klávesFN+ F4 = media player
- 5. stlačte klávesFN+ F5 = play/pause
- 6. stlačte klávesFN+ F6 = stop
- 7. stlačte klávesFN+ F7 = predchádzajúci (previous)
- 8. stlačte klávesFN+ F8 = ďalší (next)
- 9. stlačte klávesFN+ F9 = zvýšenie hlasitosti (volume increase)
- 10. stlačte klávesFN+ F10 = zníženie hlasitosti (volume decrease)
- 11. stlačte kláves FN+ F11 = vypnutie zvuku (mute)
- 12. stlačte kláves FN+ F12 = otvorenie záložiek v prehliadači
- 13. zámek kláves Windows (Windows lock key)

#### **Riešenie problémov:**

Pokiaľ nie je počítač schopný rozpoznať klávesnicu, vytiahnite USB konektor a pripojte klávesnicu znovu. V prípade otázok navštívte naše oficiálne webové stránky alebo kontaktujte nášho distribútora. **Technická špecifikácia:**

# 1. počet kláves: 87 + 12 multimediálnych

- 2. velikosť: 38,3 x 19,2 x 3,5 cm
- 3. napätie: 5V
- 4. pripojenie: USB
- **Kompatibilná s:**
- Windows 98 / 2000 / ME / NT / XP / Win 7/8

# **Údržba:**

Nevystavujte klávesnicu nadmerným nárazom. Nelejte na klávesnici vodu ani iné tekutiny. Nepokladajte na klávesnicu žiadny ťažký predmet - môže to spôsobiť deformáciu. Kvalita povrchu klávesnise sa môže dlhodobým používaním zhoršiť.

# **Herná myš Auroza**

**Vlastnosti:** 1. prostredné tlačidlo

- 2. DPI prepínací tlačidlo (500/1000/2000/3000/4000 DPI)
- 3. vpřed
- 4. vzad
- 5. ľavé tlačidlo
- 6. pravé tlačidlo
- 7 IFD
- 8. senzor
- 9. teflónové nožičky
- 10. voľba frekvencie (125/250/500/1000 Hz)
- 11. E-blue USB konektor
- 12. odtienenie kábla
- 13. kábel
- **Inštalácia:**
- 1.Pripojte USB konektor myši do USB portu počítača.
- 2. Inštalácia je dokončená.

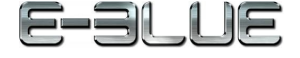

# **Obsah je uzamčen**

**Dokončete, prosím, proces objednávky.**

**Následně budete mít přístup k celému dokumentu.**

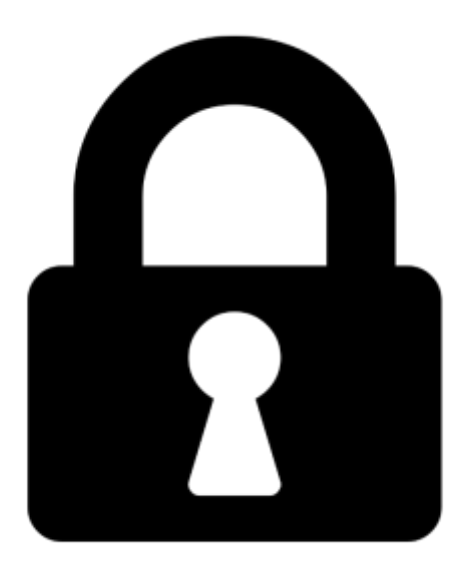

**Proč je dokument uzamčen? Nahněvat Vás rozhodně nechceme. Jsou k tomu dva hlavní důvody:**

1) Vytvořit a udržovat obsáhlou databázi návodů stojí nejen spoustu úsilí a času, ale i finanční prostředky. Dělali byste to Vy zadarmo? Ne\*. Zakoupením této služby obdržíte úplný návod a podpoříte provoz a rozvoj našich stránek. Třeba se Vám to bude ještě někdy hodit.

*\*) Možná zpočátku ano. Ale vězte, že dotovat to dlouhodobě nelze. A rozhodně na tom nezbohatneme.*

2) Pak jsou tady "roboti", kteří se přiživují na naší práci a "vysávají" výsledky našeho úsilí pro svůj prospěch. Tímto krokem se jim to snažíme překazit.

A pokud nemáte zájem, respektujeme to. Urgujte svého prodejce. A když neuspějete, rádi Vás uvidíme!